# **SURFboard® SB6141**

## **DOCSIS® 3.0 Cable Modem Install Sheet**

## *Product Setup*

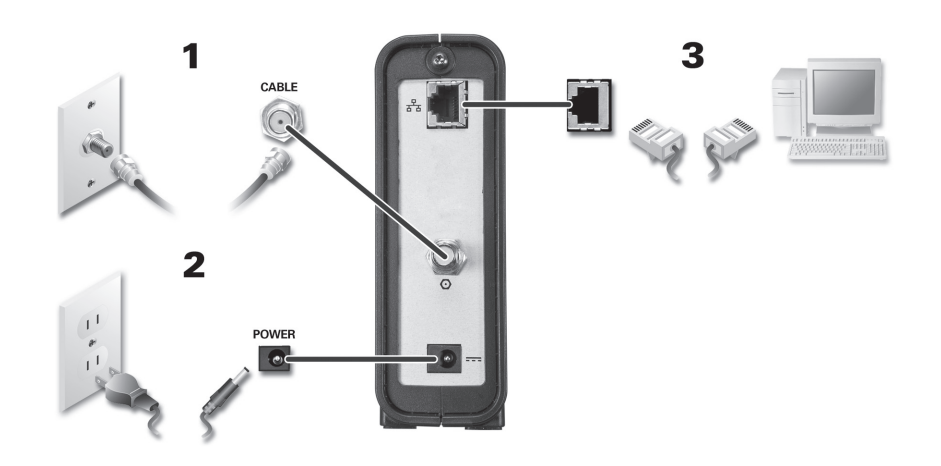

### **Connecting the Modem**

1. Connect the coaxial cable (included) to the cable outlet and to the Cable connector on the rear panel of the modem.

**MOTOROLA** 

- 2. Plug in the power cord to an electrical outlet and to the Power port on the rear panel of the modem.
- 3. Connect the Ethernet cable (included) to the Ethernet port on the computer (or other device) and to the Ethernet port on the rear panel of the modem.

### **Testing the Connection**

1. Power on the computer and modem. Check that the **Receive**, **Send**, and **Online** LEDs on the modem turn ON (not flashing). See next page for more LED information.

*Note: If all three LEDs did not turn ON, contact your service provider.* 

- 2. Open a web browser of your choice, such as Internet Explorer, Firefox, or Google Chrome.
- 3. Type any valid URL (for example, **www.motorola.com**) in the address bar to test your network connection.
	- If the web page opened, your cable modem was properly set up.
	- If the web page did not open, you may have to set up your Internet service or activate your cable modem with your current service provider.

Additional product information is available in the *SB6141 DOCSIS 3.0 Cable Modem User Guide*. Please visit the Motorola website:

#### **www.motorola.com/us/support/**

# **SURFboard® SB6141**

## **DOCSIS® 3.0 Cable Modem Install Sheet**

## *LED Operation*

### **Front Panel LEDs**

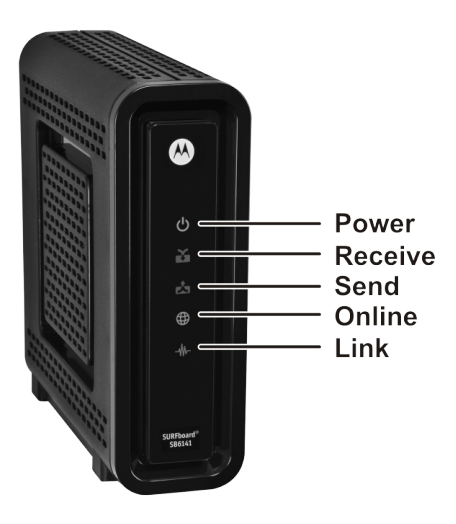

#### **Front Panel LED Icons**

During normal operation, the POWER, RECEIVE, SEND, and ONLINE LEDs should always be **ON**. LINK LED will **FLASH** during data transfer.

*Note: During the start up process, the LEDs will FLASH and then turn ON in sequence. If an LED turns ON and the next LED does not FLASH, please contact your service provider.*

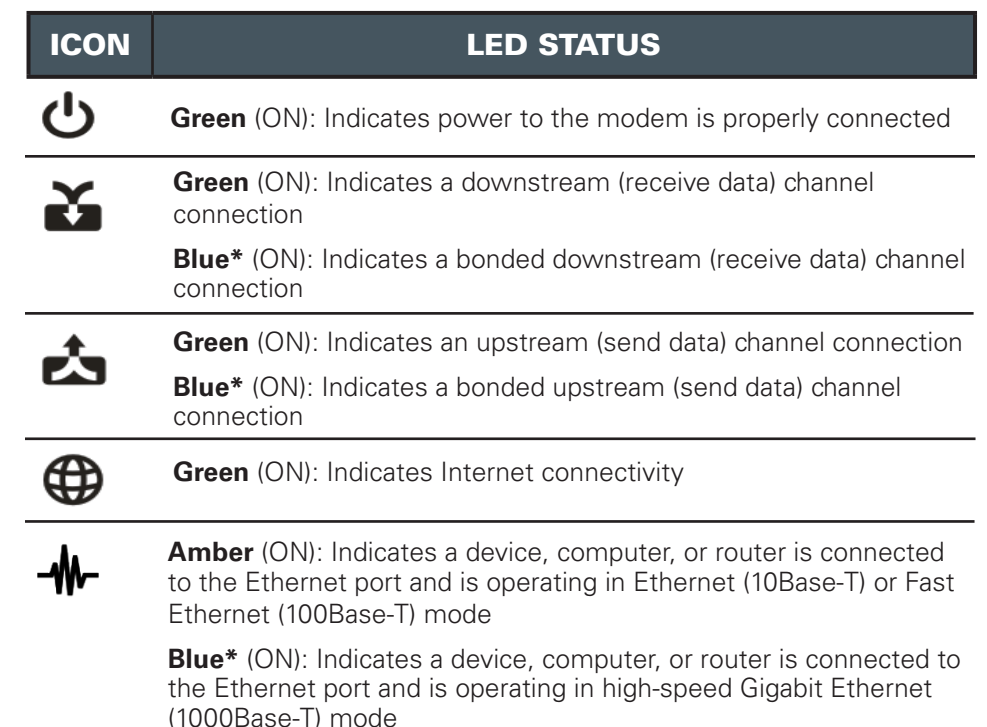

**MOTOROLA** 

**\***Bonded high-speed data service may not be available in your local area. Check with your service provider for more information.

MOTOROLA and the Stylized M Logo are trademarks or registered trademarks of Motorola Trademark Holdings, LLC. SURFboard is a registered trademark of Motorola Mobility, Inc. All other product or service names are the property of their respective owners. No part of the contents of this document may be reproduced or transmitted in any form or by any means without the written permission of the publisher.

© 2011 Motorola Mobility, Inc. All rights reserved.

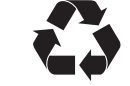

582612-001-a 05/2011